# Accounting Financing Tool Integration

Last Modified on 05/01/2024 1:46 pm CDT

The Accounting Financing Tool can be found under the *A/R* menu gives the ability to import loan information, take loan payments, apply loan funds to Invoices and Bookings, and run reports.

This tool currently works with ProPartners Funding.

Reach out to SSI Support to get started with the onboarding process or to inquire about utilizing this tool with other financing companies.

Options available under the *Financing* menu include *Setup*, *Import Loans*, *Take Payments*, *Edit Loans*, and *Reports*.

**C-** Agvance Accounting

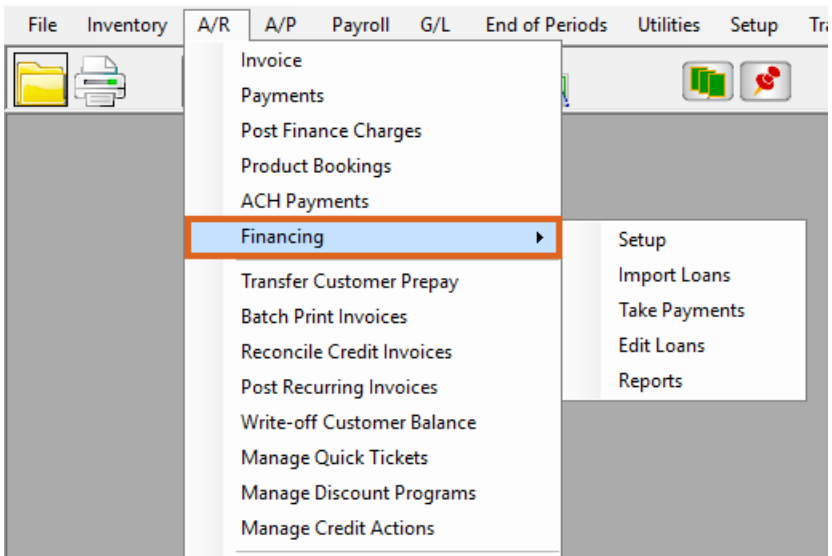

#### Once set up, the tool can be used to:

- View loan balances and make disbursements.
- Use financed funds to pay Invoices and Bookings.
- View the Unpaid Draw and Transaction Detail reports.
- Allow Growers to see their loan information in Grower360.

### Setup

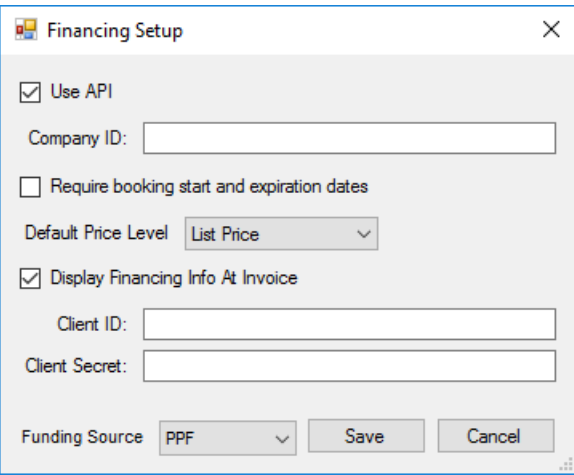

#### Required Setup Information

- Company ID
- Client ID and Client Secret (obtained during setup)

#### Optional Information

- Require booking start and expiration dates
	- Default Price Level (for generic Bookings)
- Display Financing Info At Invoice

#### Other Setup Information

Add a Customer cross-reference to identify Customers participating in the ProPartners integration.

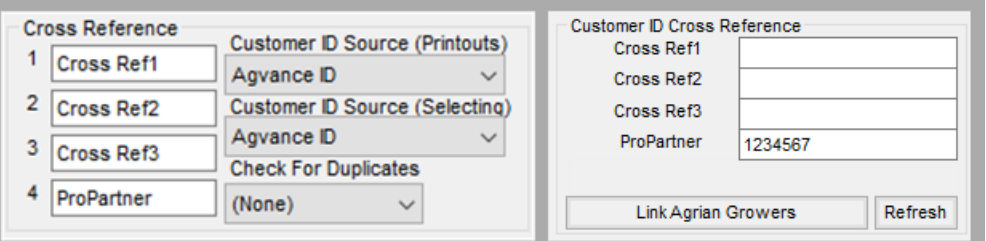

- *Customer*tab at *Hub / Setup / Company Preferences*
- Customer *Profile* tab
- Establish a Pay Method at *Accounting / Setup / A/R / Pay Methods*.

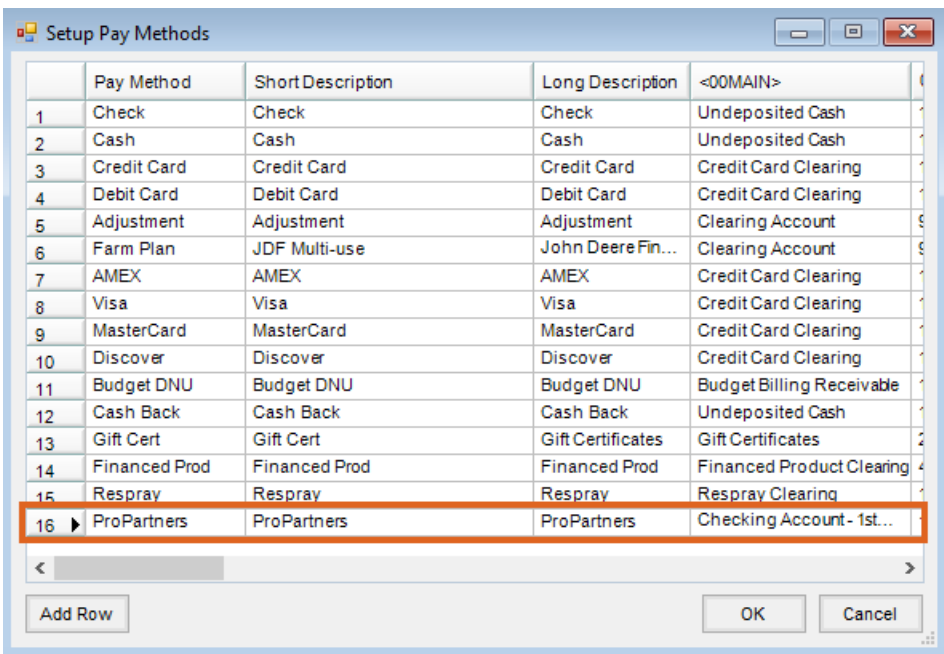

Optionally add a Payment Term at*Hub / Setup / Payment Terms*.

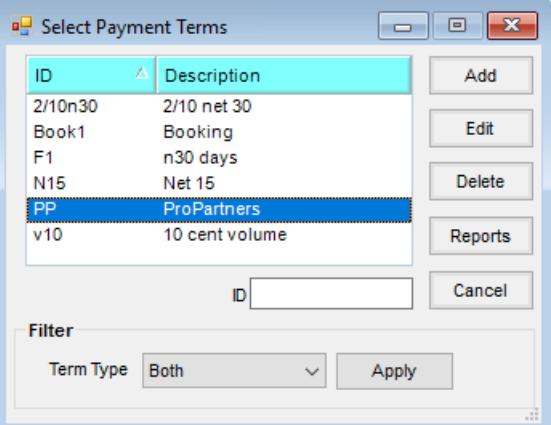

## Loans

### Import

From the *Import* screen, view information like loan dates, statuses, interest rates, and balances. With the Import Loans menu, Agvance will communicate with ProPartners to pull in any new loan information since the last API import.

Establish the following information:

- Link/Assign loans to an Agvance Customer account.
- Optionally assign a Salesperson-required match for Invoice selection at payment.
- Optionally assign a Pay Terms-required match for Invoice selection at payment.

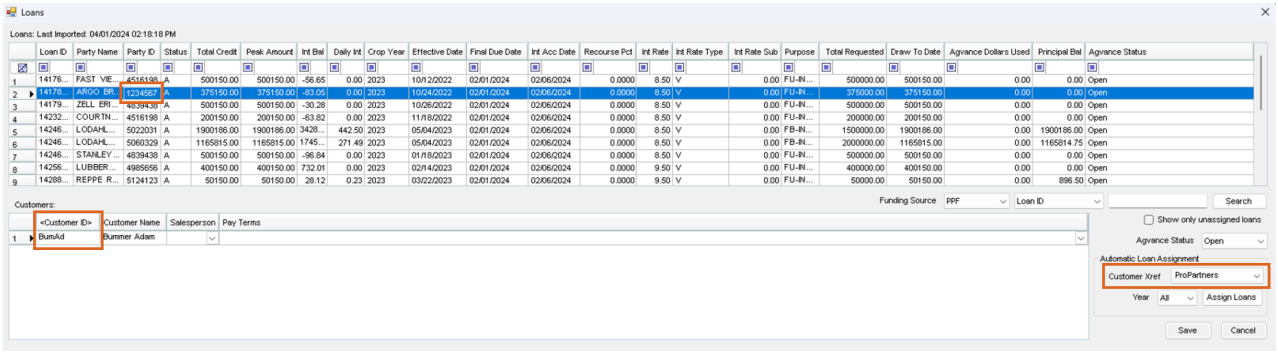

### Edit

The following actions can be taken on the *Edit Loan* screen:

- View/Filter loan information
- Link/Assign Customers to existing loans.

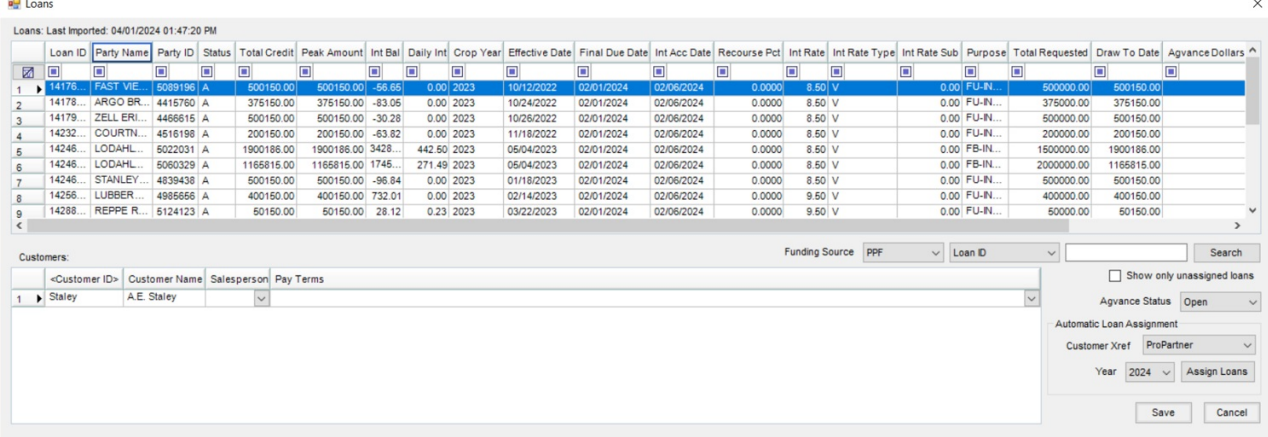

### Create Financing Payments

Use financed funds to pay Invoices and Bookings.

As Invoices are saved, financing information can be accessed by using the **Financing** button when selected at setup. Finance payments can be created on the *Finance Payments* window where unpaid Invoices can be selected to pay, or Generic Prepay Bookings can be created using the selected loan funds.

Create financing payments using loan funds by:

- Paying selected Invoices with loan funds through the *Payment on Account*window
- Creating and paying Generic Prepaid Bookings with loan funds

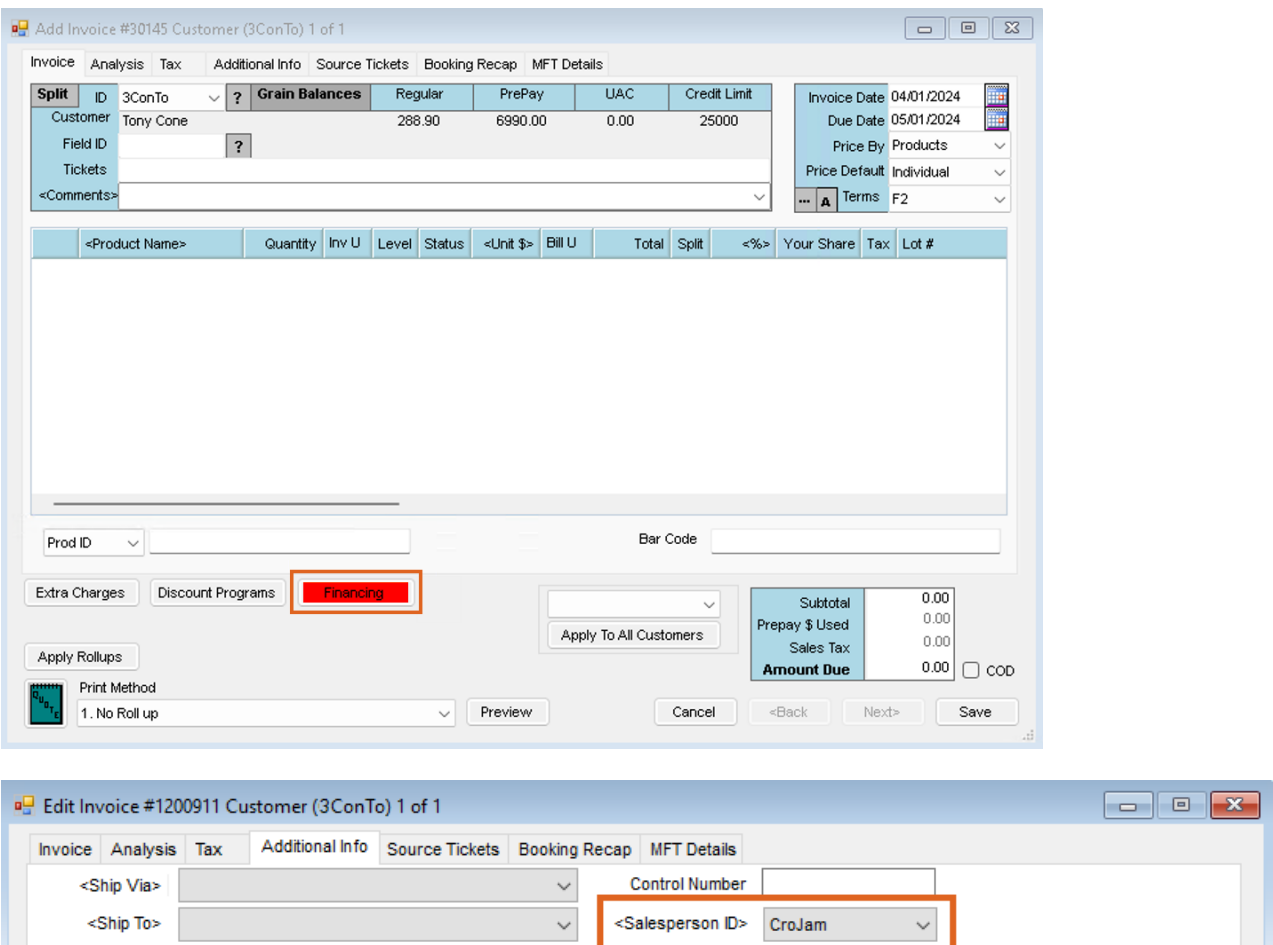

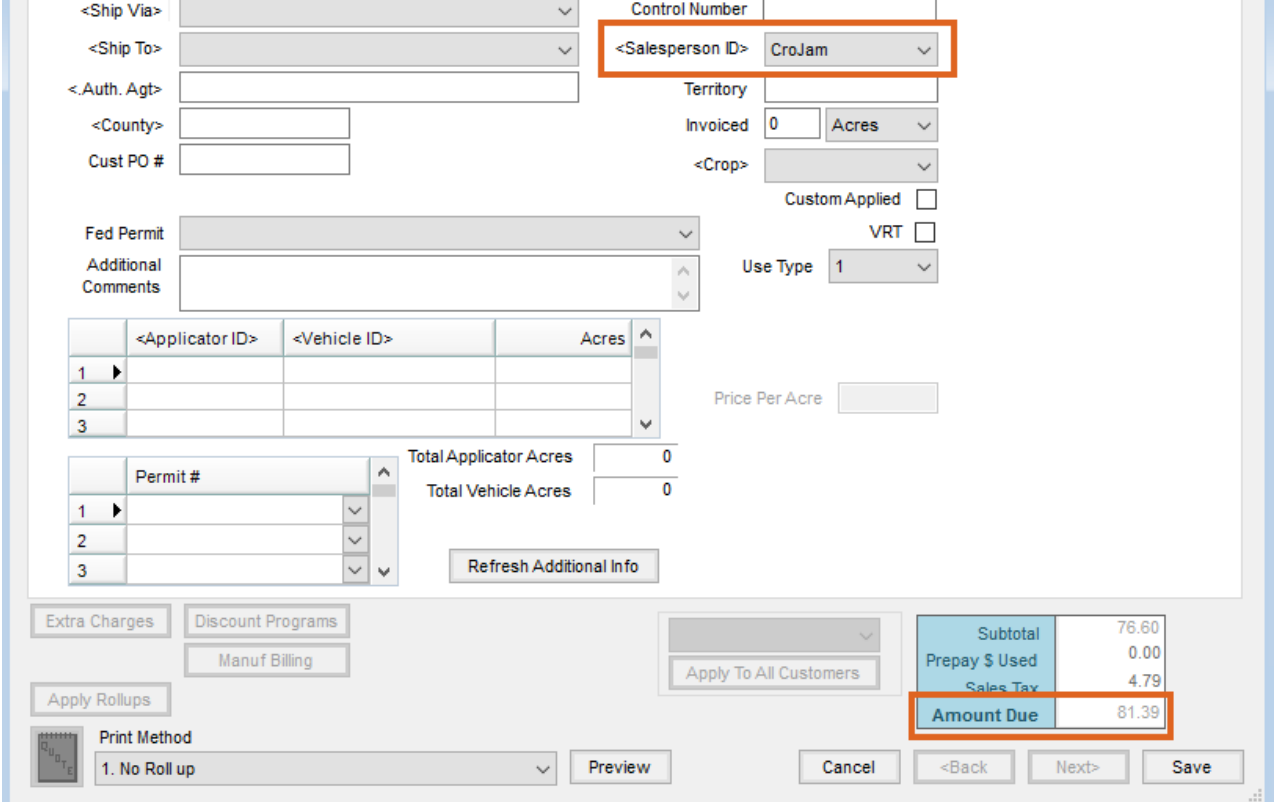

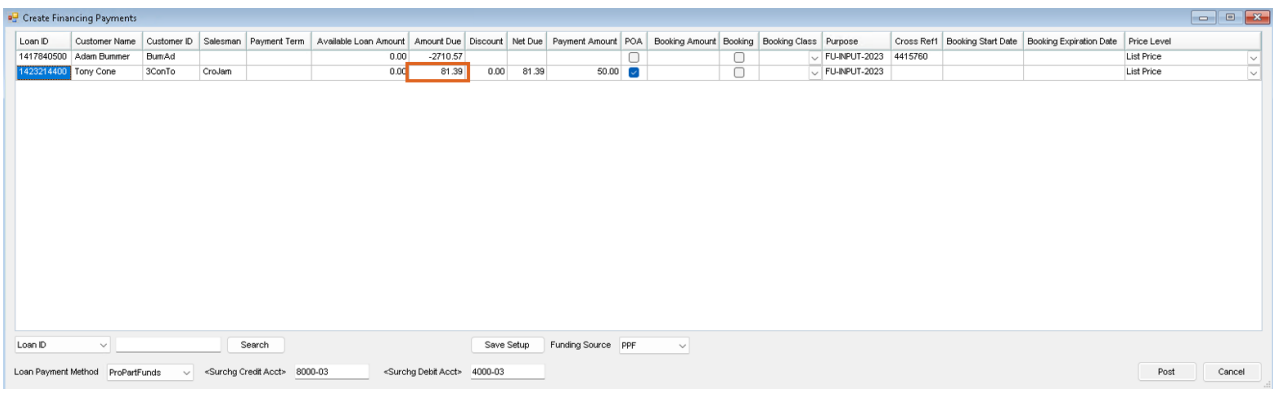

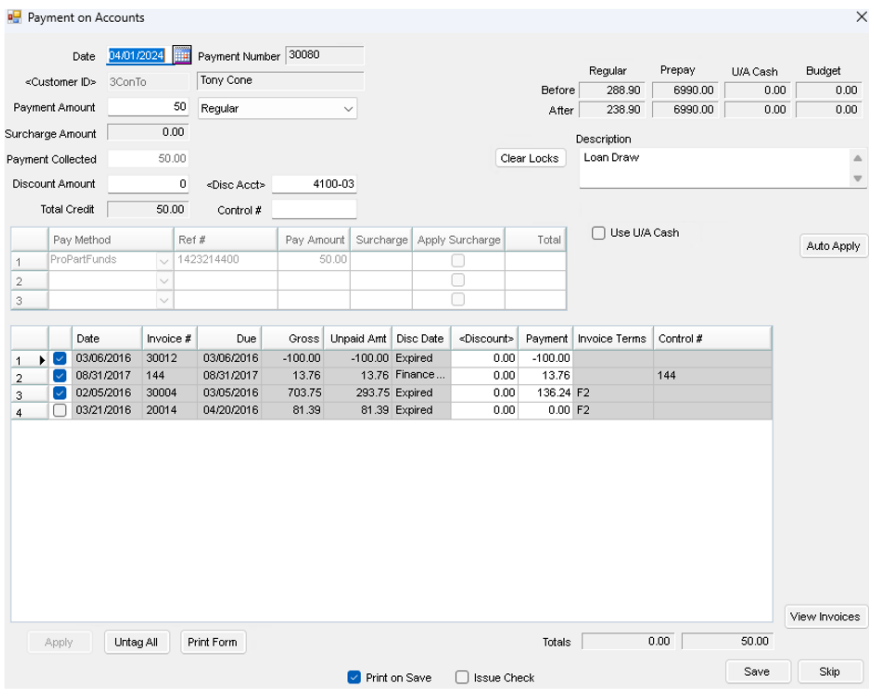

### Prepay

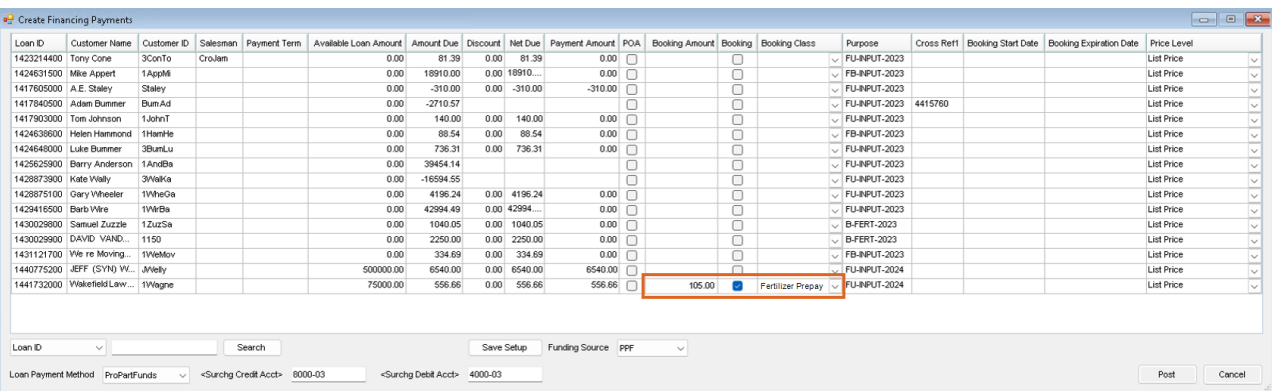

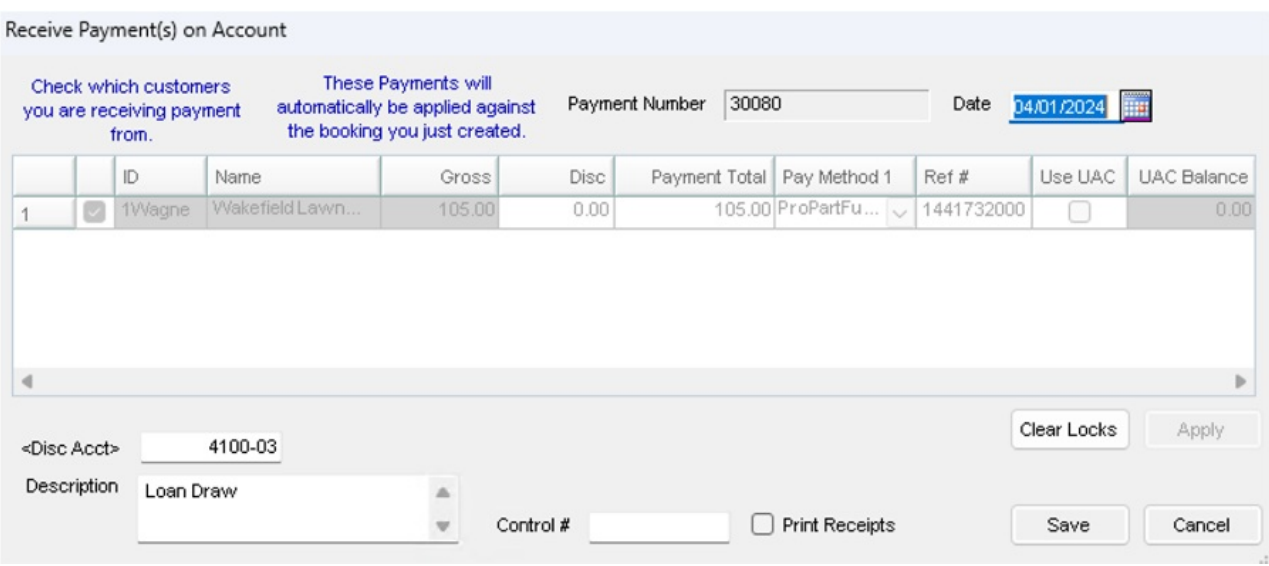

## Reports

There are two reports available.

#### Unpaid Draw Report

This report shows loan activity.

#### **Unpaid Draw Report**

Dated 04/01/2024 - 04/01/2024

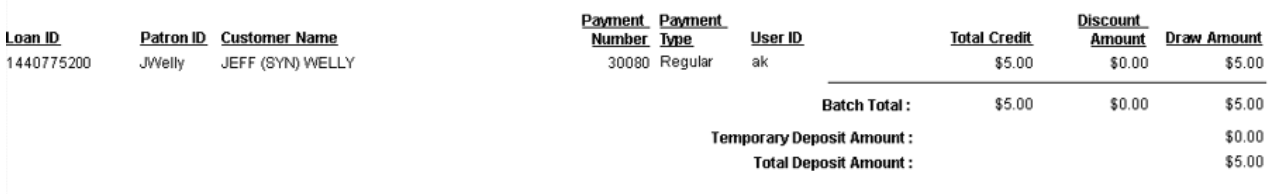

#### Transaction Detail Report

Select a specific loan to review activity.

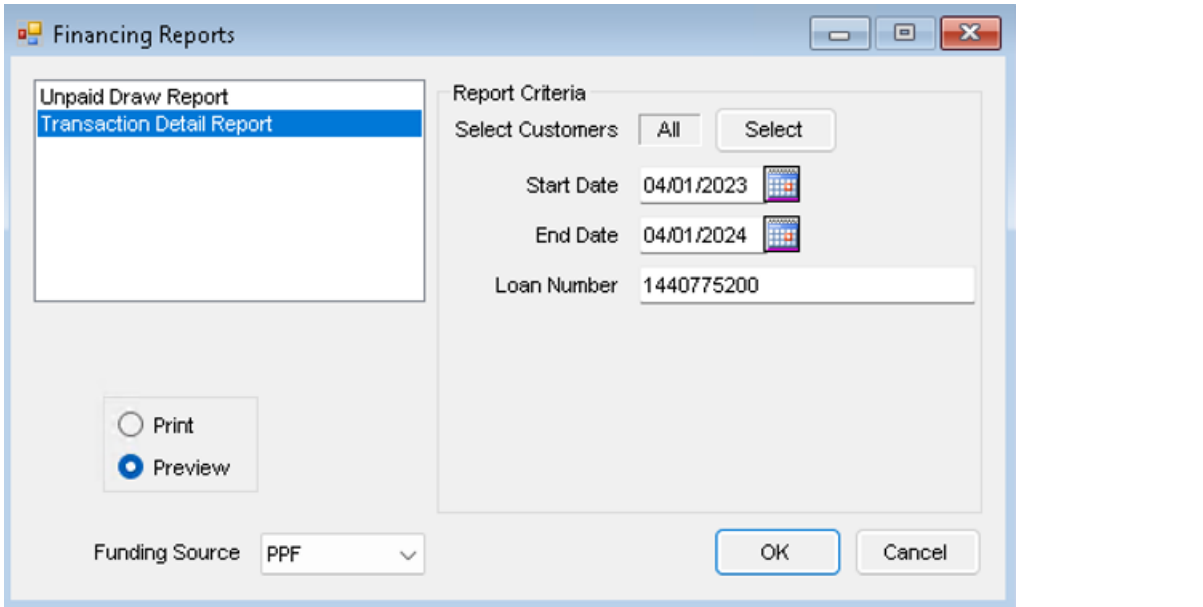

### **Financing Purchase Report**

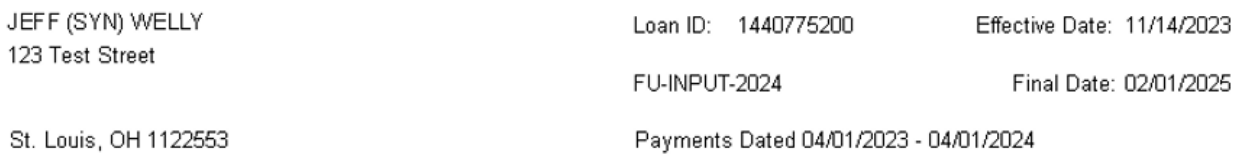

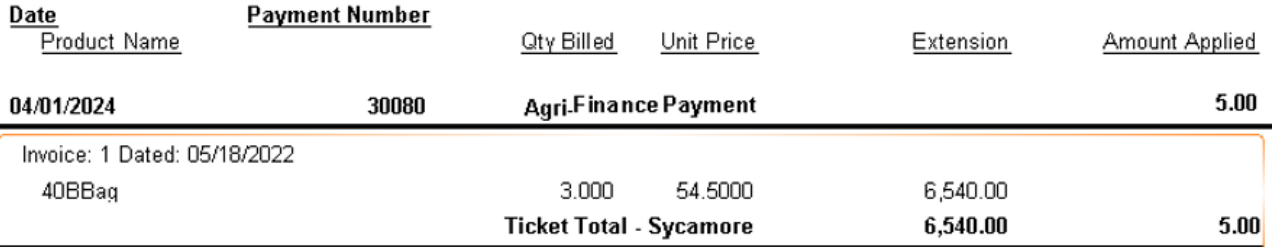

# Grower Portal

Loan balances are available in Grower360 and will display like the example below.

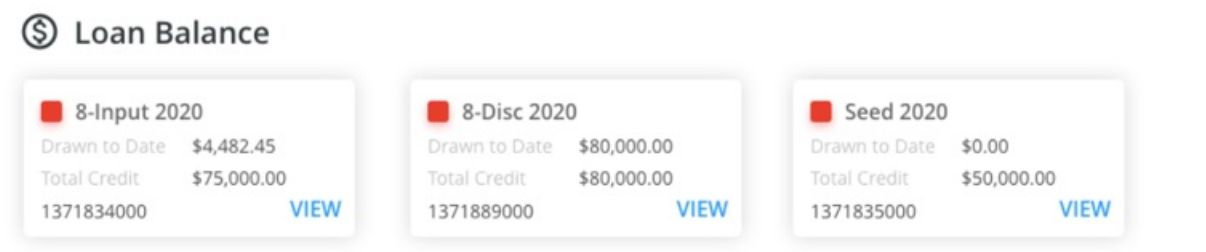